## **How to Login**

- 1. Click on th[e link](https://orion.centralbank.ie/) to the ORION application
- 2. The user is presented with the login page

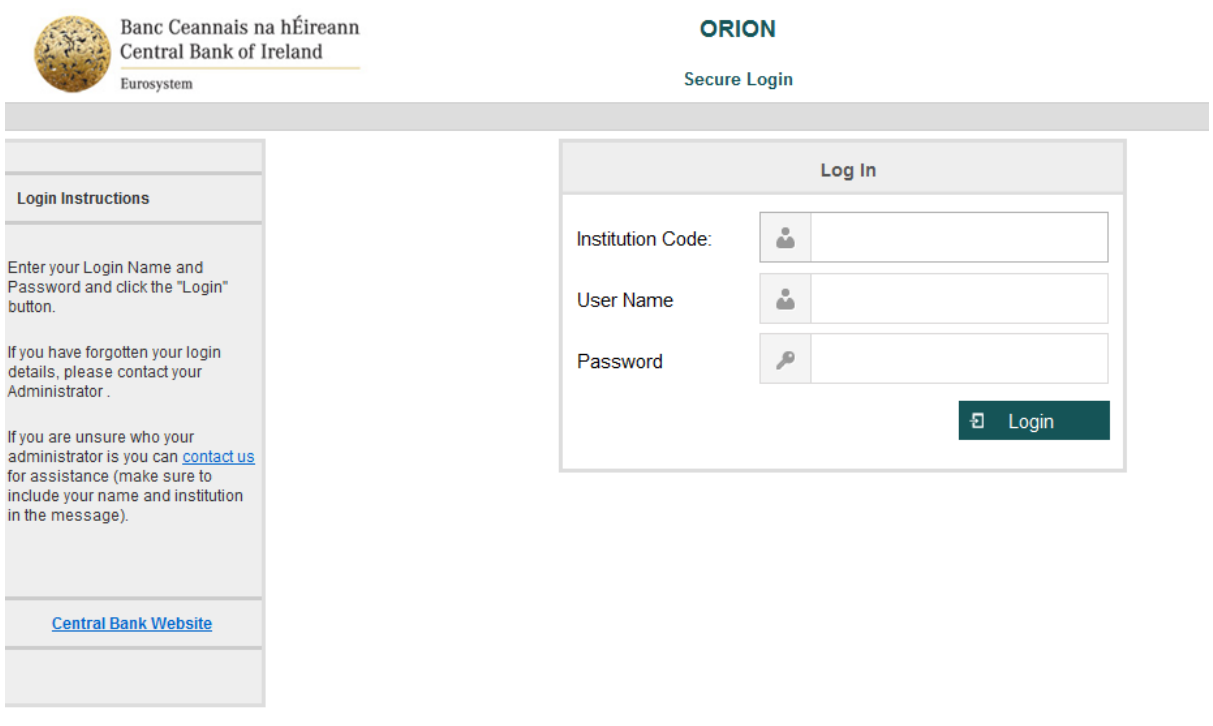

3. Enter Institution Code (C code of your law firm) , User Name and Password and hit 'Login'

## 4. User is taken to ORION homepage

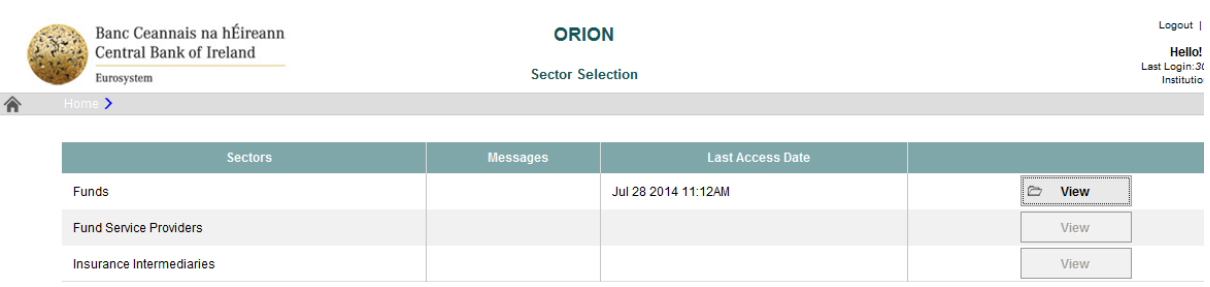